#### Home

#### WBF-Framework

Administration des WBF-Framework

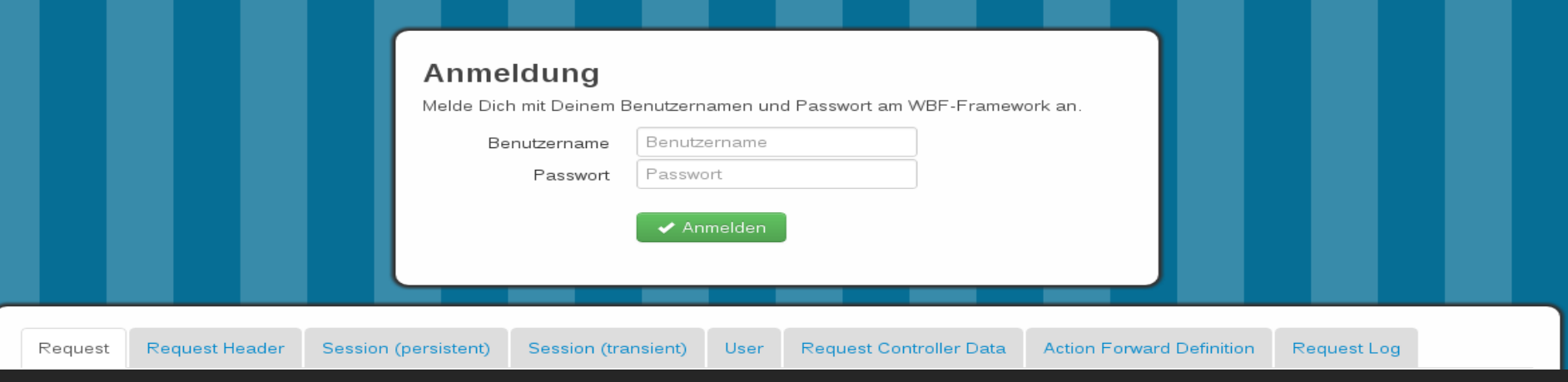

# Web-Anwendungsentwicklung mit dem Delivery Server

Java-Framework auf Basis der Open API

Bernfried Howe, Webertise Consulting GmbH

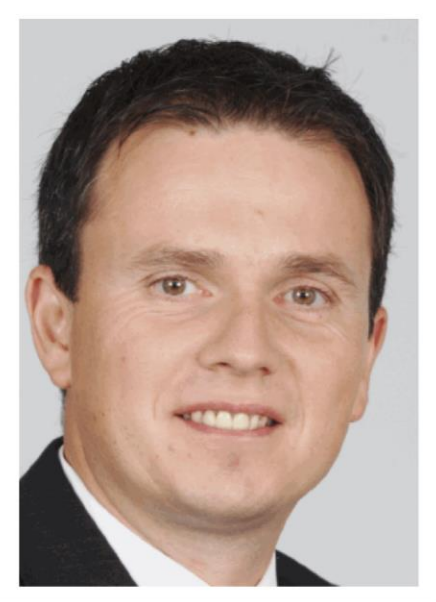

**WEBertise**

**Consulting** 

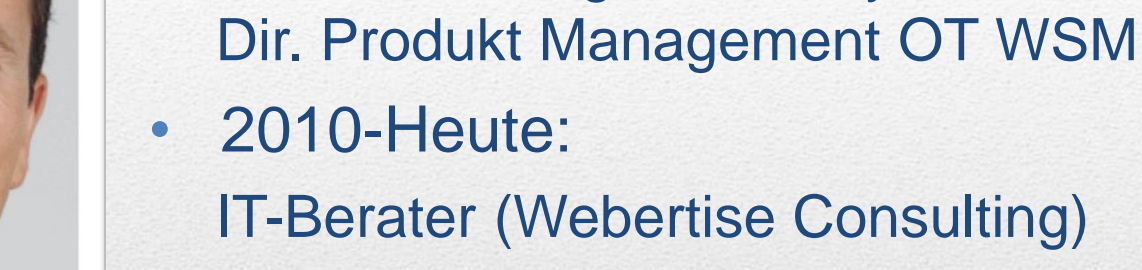

• 2001-2010

Schwerpunkte:

- Web Content Management (OT WSM)

Produkt Manager Delivery Server /

• Dipl. Informatiker (Wirtschaftsinformatik)

- OT WSM Delivery Server Experte
- Web Application Development

## Zu meiner Person

- Aufgaben mit Anwendungscharakter effizienter lösen
	- Klare Vorgehensweise
	- Klare Trennung von Daten, Logik und Darstellung (MVC)
	- Konfigurierbar (Validierung, Berechtigung)
	- Java Logik statt vieler DynaMents
	- Nutzung etablierter Java Libraries
	- Wiederkehrende Aufgaben in ein Framework gießen (Validierung, URL Handling, ...)
- Content-zentrierte Web Anwendungen auf Basis des Delivery Server entwickeln können

#### **Motivation**

- Login- und Registierungsprozesse
	- Logik wird einmalig und möglichst generisch implementiert
	- Variable Darstellung durch verschiedene XSL(T) Templates

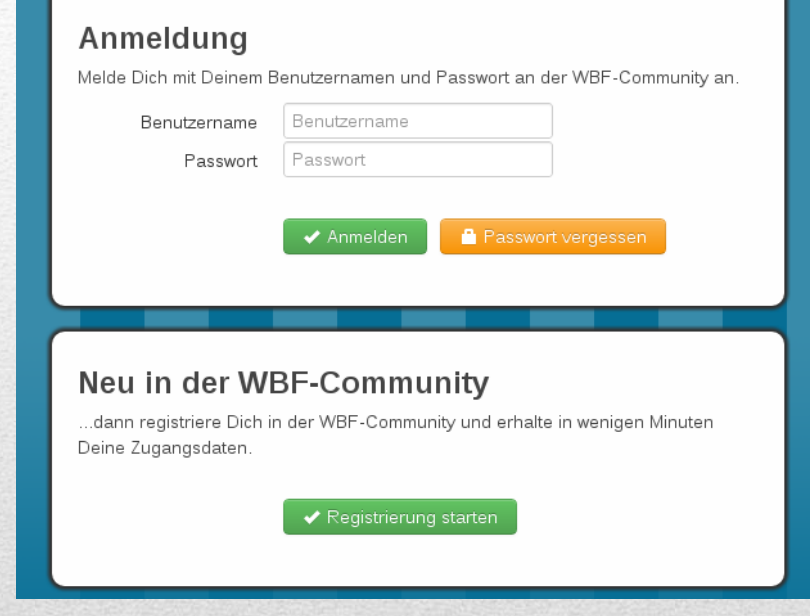

# Anwendungsbeispiele

- Dynamische Erzeugung von Target-DynaMent **Constraints** 
	- Auf Basis von vielen Eingabeparametern werden komplexe Constraints in Java erzeugt.

#### **Inhalte filtern**

Wähle nachfolgende Tags und Kategorien, um die Liste der News einzuschränken.

Tag Cloud @ Und @ Oder aaaa bbbb cccc dddddd ddddddd eeee test1 test2 test3 test4 test5 test6 test7

Kategorie Filter Service Internes Unternehmensnachrichten

#### Anwendungsbeispiele

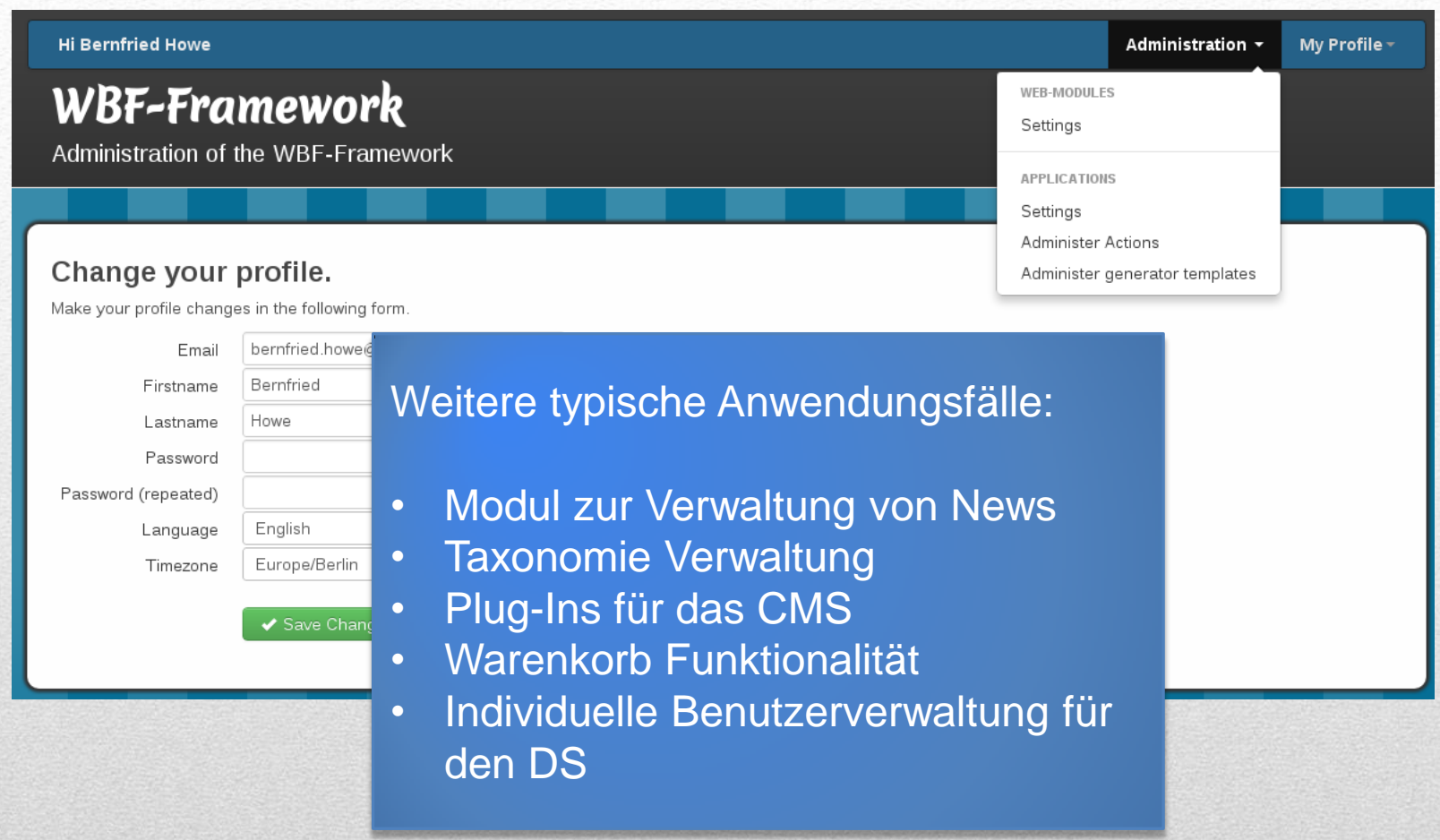

# Vollständige Web Applikationen

- Anforderung als Statusübergangs-Diagram darstellen
- Daraus resultieren
	- Aktionen (Java)
	- Views (XML/XSL)

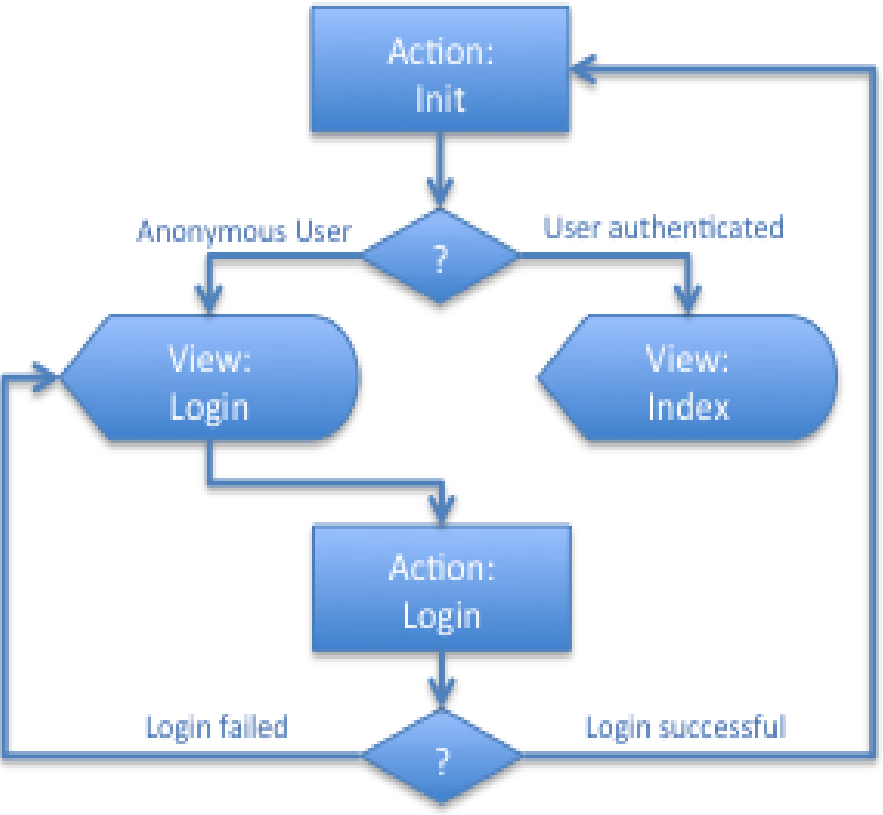

# Schritt 1 - Statusübergänge

#### • Deklaration der Aktionen über DS Inhalt / Attribute

**…actions.Init class: ActionInit forwards startPage type: 1 view: html/index.html template: xsl/hs.xsl loginPage type: 1 view: html/login.html**

Schritt 2: Init Aktion **template: xsl/hs.xsl**

**…actions.Login class: usermgmt.auth.ActionLogin group: wbfAdministrators; wbfMembers.wbfCommunity validationRules login minLength: 2 maxLength: 20 mandatory: 1 password minLength: 5 maxLength: 20 mandatory: 1 forwards ok type: 2 action: Init nok type: 1 view: html/login.html template: xsl/hs.xsl**

## Schritt 3: Login Aktion

```
package de.webertise.wbf.actions;
import de.reddot.api.common.session.CoaSession;
import de.reddot.api.web.io.WebletRequest;
import de.webertise.wbf.base.action.ActionResponseItem;
import de.webertise.wbf.weblet.MasterWeblet;
public class ActionInit extends de.webertise.wbf.base.action.AbstractAction {
   public ActionInit() {}
   public boolean execute(CoaSession session, WebletRequest request) {
        String login = session.getCoaUser().getLogin();
        if (login.equals("anonymous")) {
            this.setActionForwardName("loginPage");
        } else {
            this.setActionForwardName("startPage");
 }
        return true;
    }
   public boolean validate(CoaSession session, WebletRequest request) {
        return true;
    }
}
```
### Schritt 4: Aktion implementieren

- Klassen werden in ein xlets-wbf Verzeichnis kopiert
- Neue Klassen einfach durch Hot-Deploy hinzufügen
- Änderungen an der Konfiguration durch Hot-Deploy neu laden

**ODEN TEYT** 

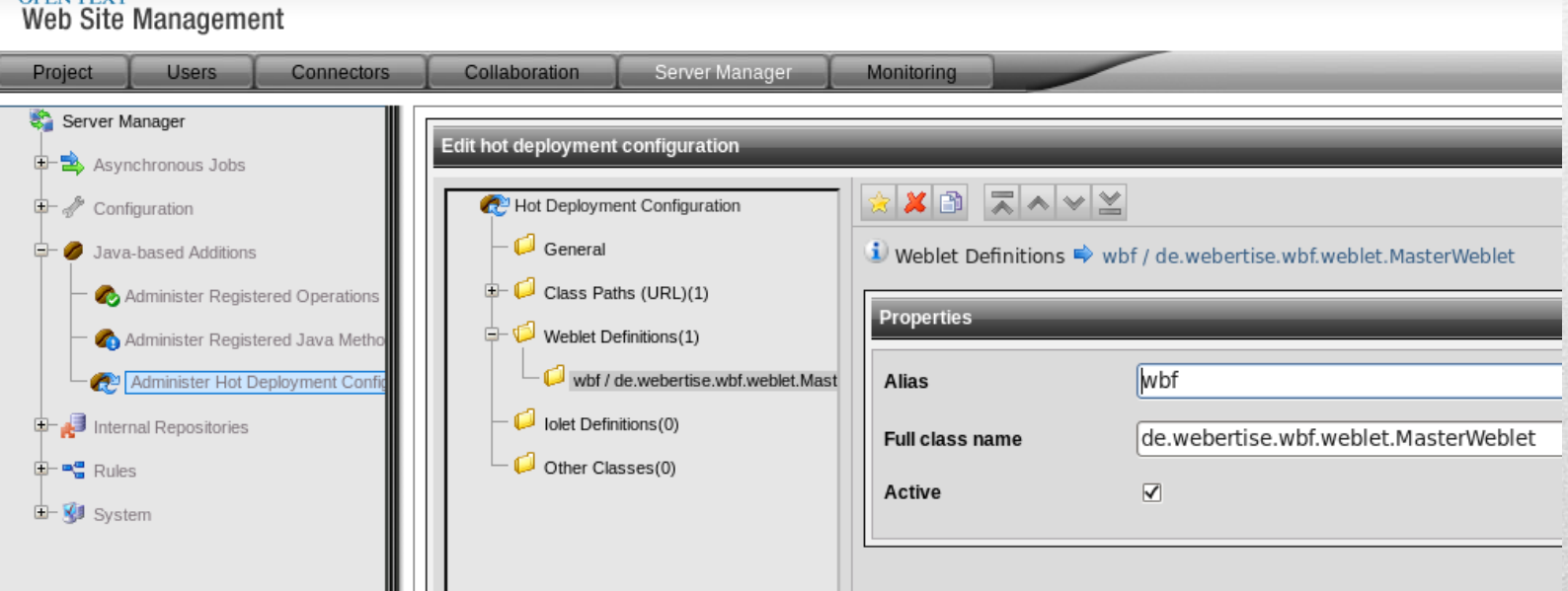

#### Schritt 5: Klassen deployen

- Die Action XML stellt bereit:
	- Text Ressourcen für die Lokalisierung
	- Ergebnisse aus der Aktion (request, session, user, ...)

```
<show>
   <!-- text resources -->
   <rde-dm:include content="modules/modAuth/resources/resources.xml"/>
   <!-- error code of the action -->
   <rde-dm:attribute attribute="session:transient.stm.admin.Init.
                                       last.action_errors" 
                      mode="read" op="xml" tag="notag"/>
   <!-- form data from last request -->
   <rde-dm:attribute attribute="session:transient.stm.admin.Init.
                                       last.action_request" 
                      mode="read" op="xml" tag="notag"/>
</show>
```
## Schritt 6: Action XML erstellen

#### • Action XML wird mittels XSL(T) in das gewünschte HTML transformiert

```
<?xml version="1.0" encoding="UTF-8"?>
<xsl:stylesheet>
   <xsl:template match="show">
     ...
     <xsl:if test="lastAction = 'Login' and 
                    (action_errors/action_errorCode = '10')">
       <div class="alert alert-error">
         <xsl:value-of select="resources/msgFailedLogin" /> 
             (RC: <xsl:value-of select="action_errors/action_errorCode" />)
       </div>
     </xsl:if>
 …
   </xsl:template>
</xsl:stylesheet>
```
# Schritt 7: XSL(T) erstellen

- Darstellungsrelevante Aktionen haben
	- ein XSL(T) für die HTML Erzeugung
	- ein XML für die Datenbereitstellung
- Wird als PSX Modul an gewünschter Stelle im HTML eingefügt

**<rde-dm:include**

**content="modules/modAuth/actions/show.xml"** 

**stylesheet="modules/modAuth/templates/show.xsl"/>**

# Schritt 8: Einfügen in HTML

#### • Debug-Mode erlaubt direkten Zugriff auf

- Request & Header & Controller Data
- Session (persistent/transient)
- User
- Action Forward Definition
- **Error Log**

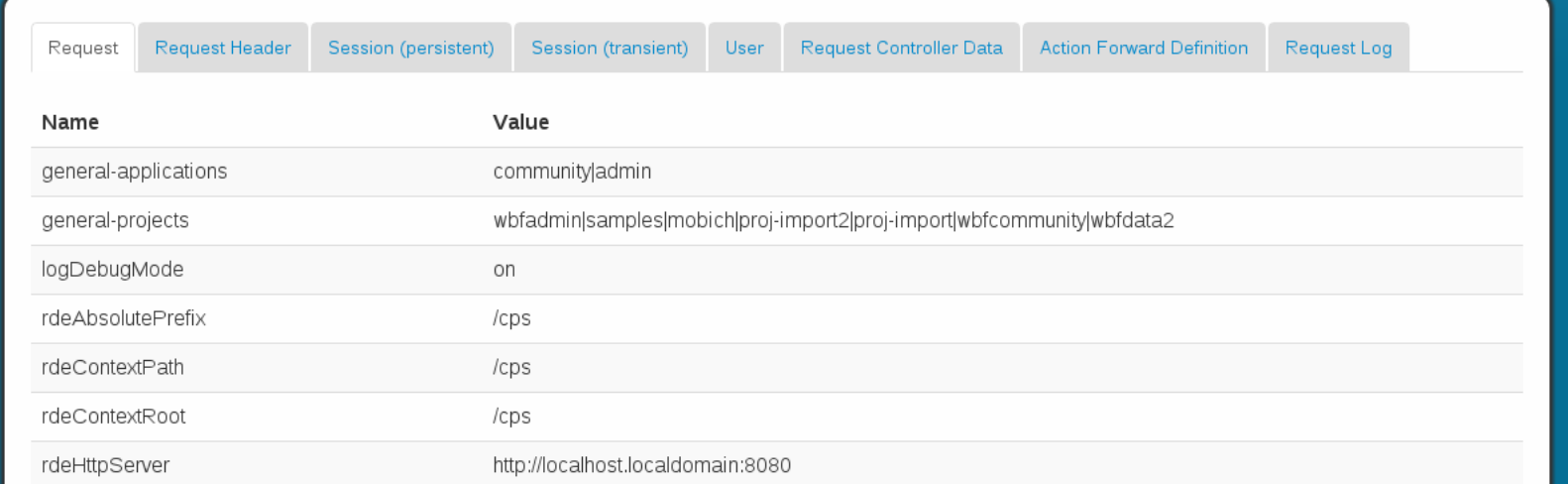

# Schritt 9: Testen & Debuggen

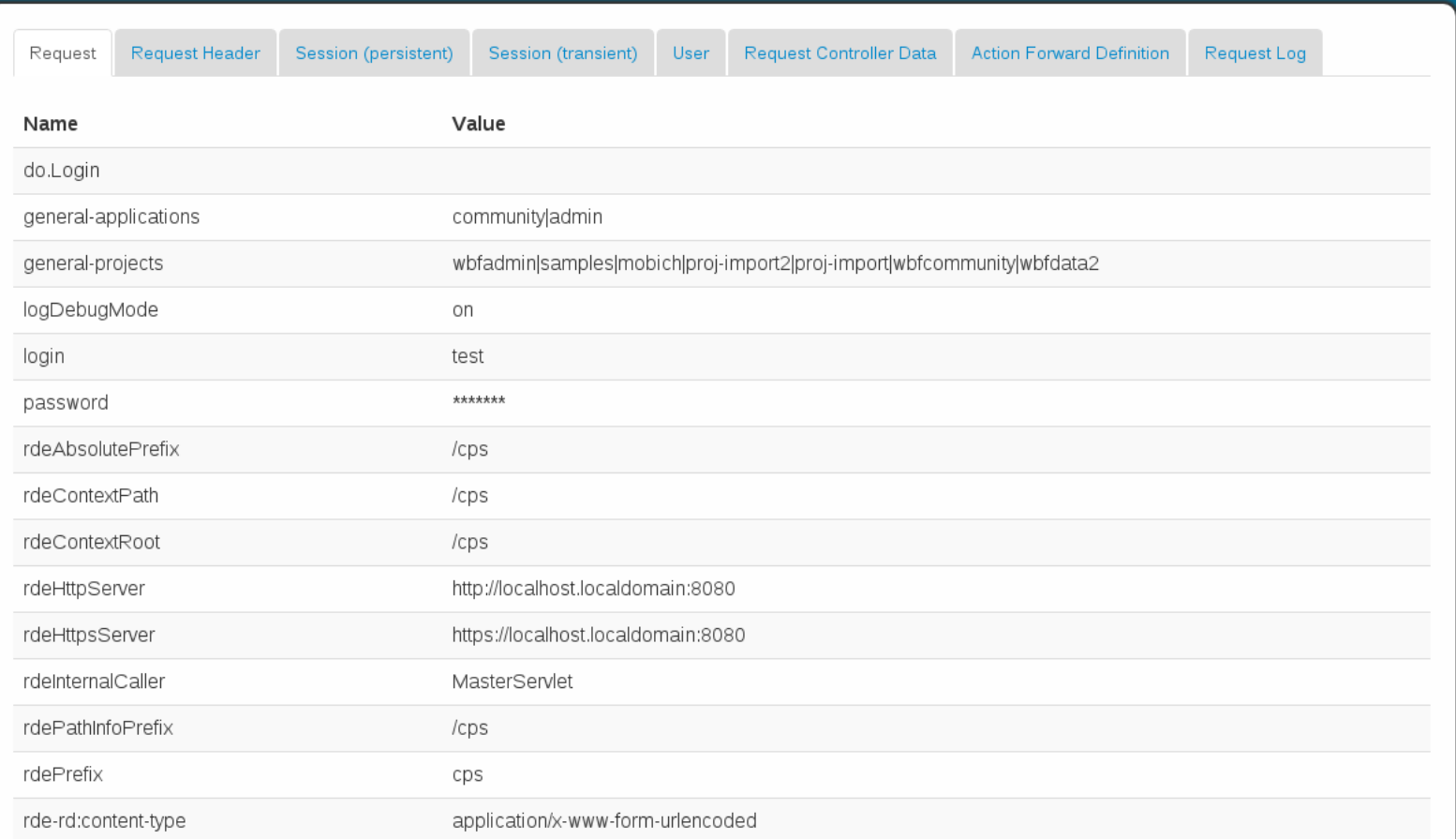

### Schritt 9: Request

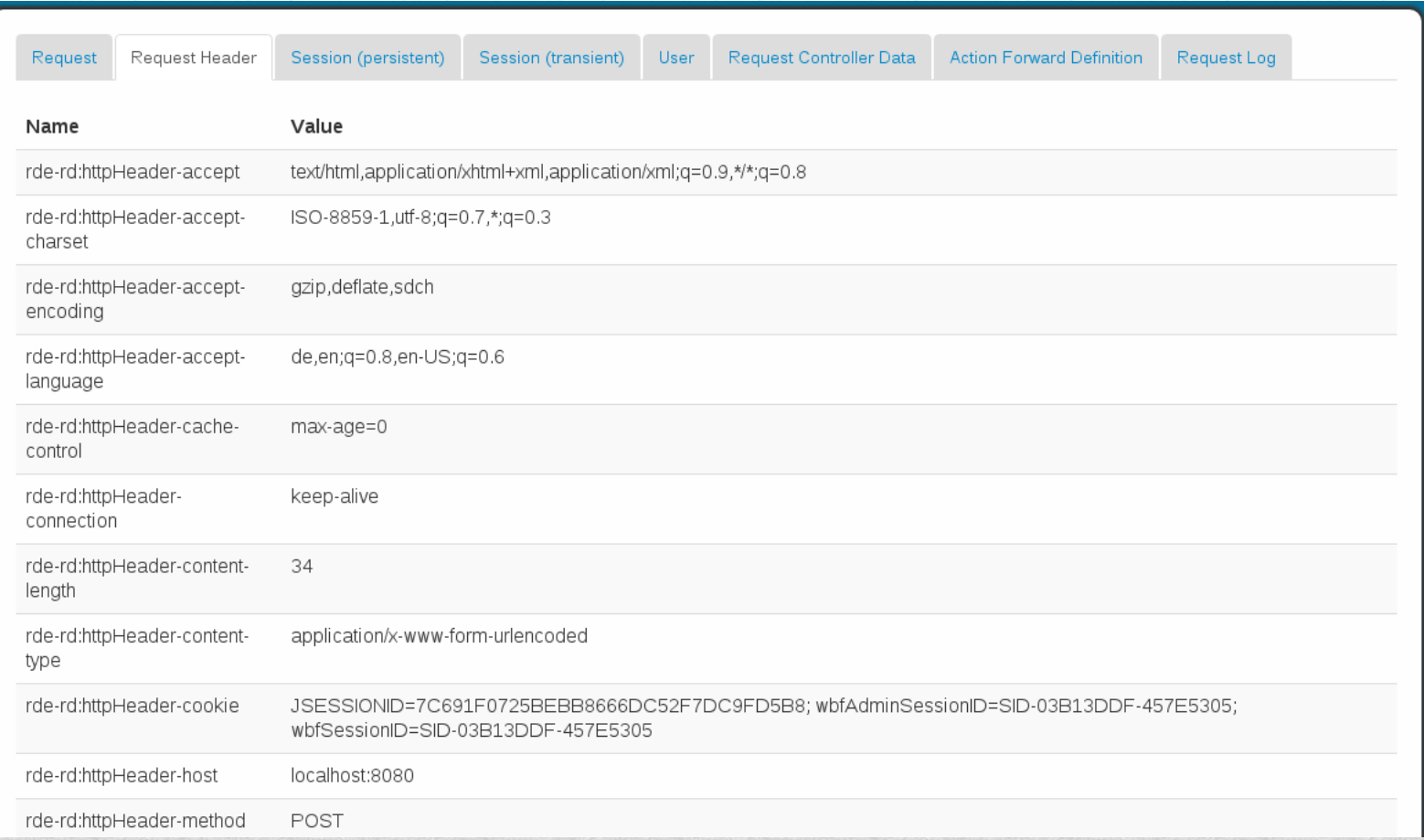

#### Schritt 9: Request Header

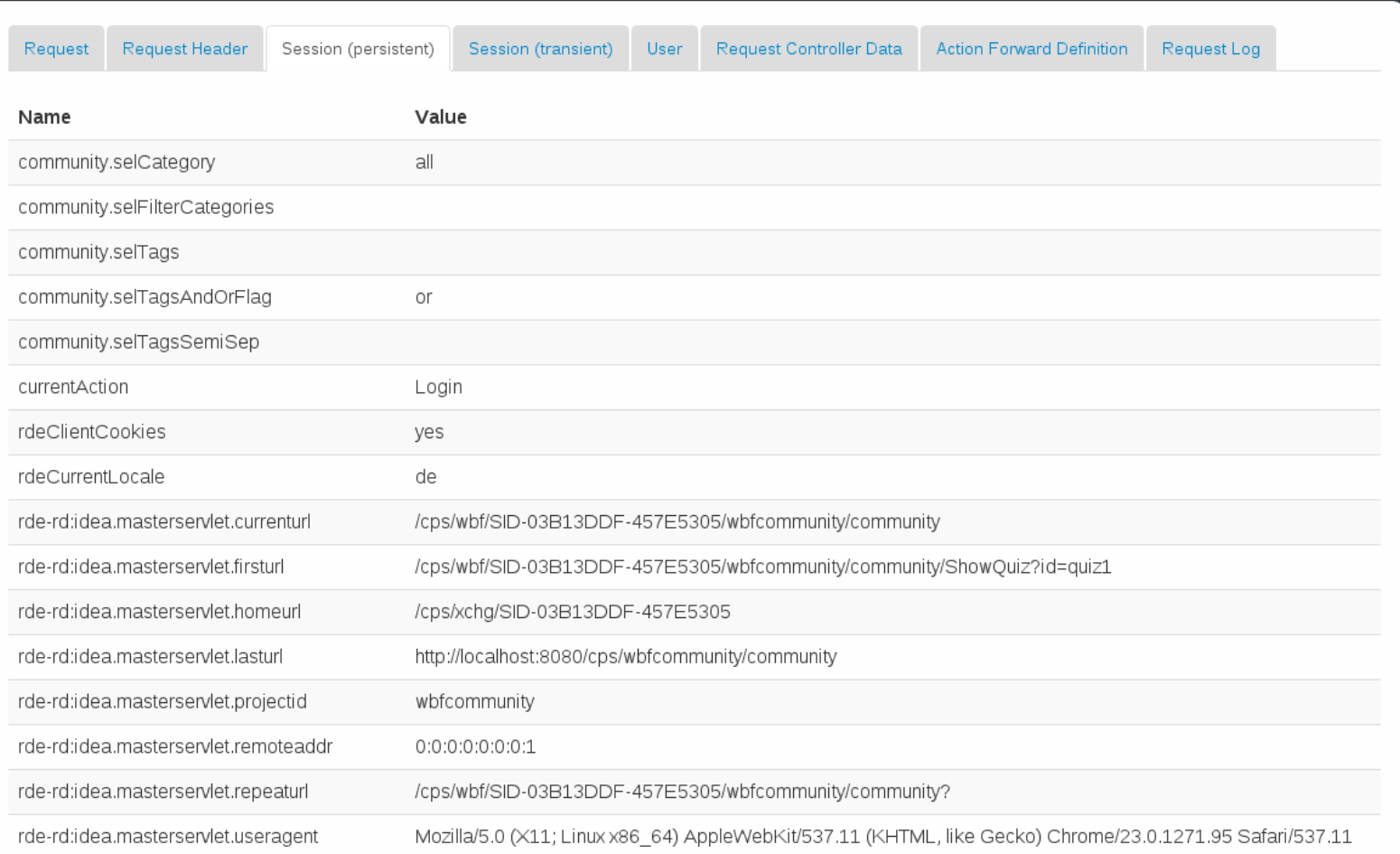

#### Schritt 9: Session (persistent)

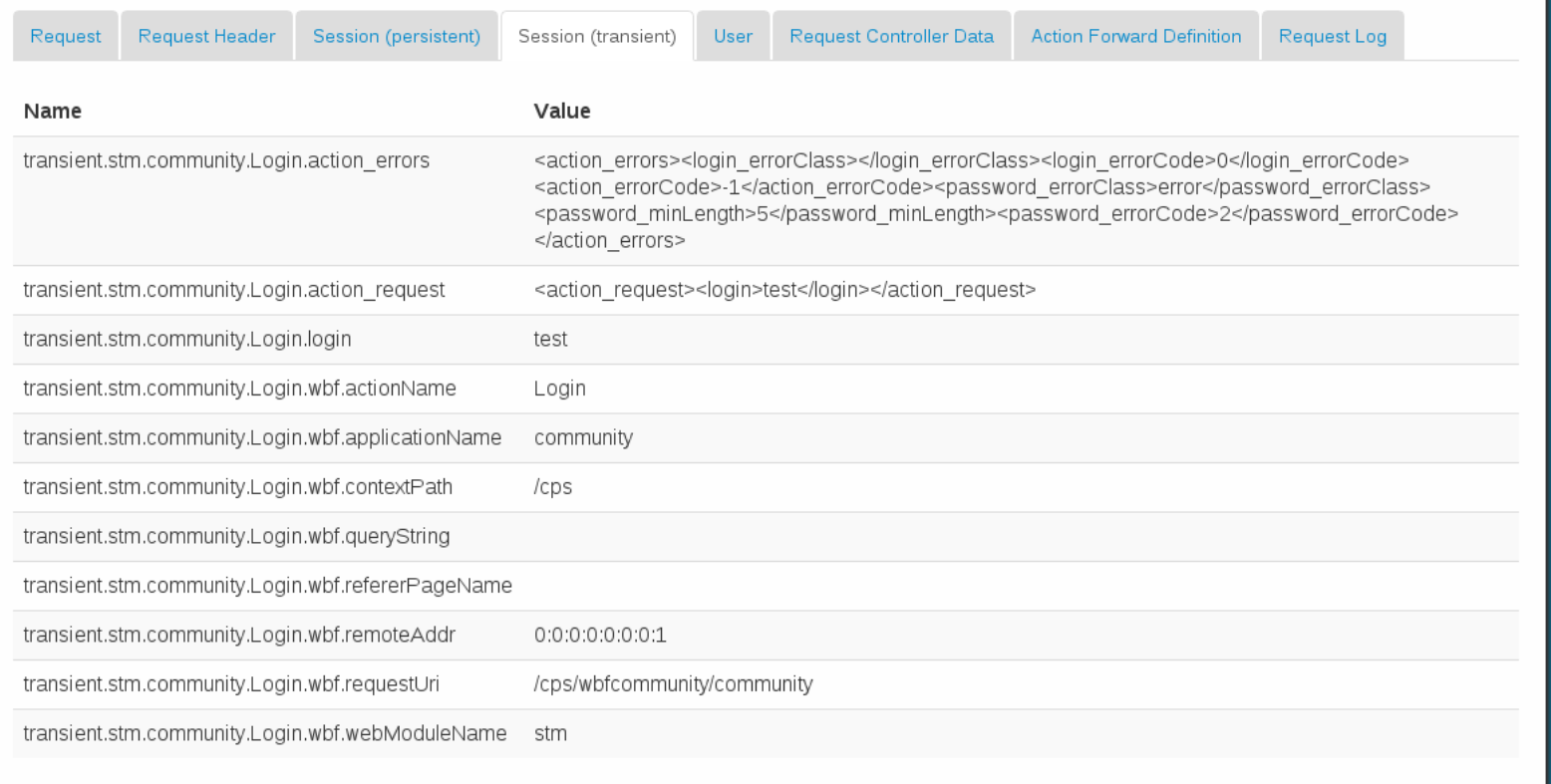

# Schritt 9: Session (transient)

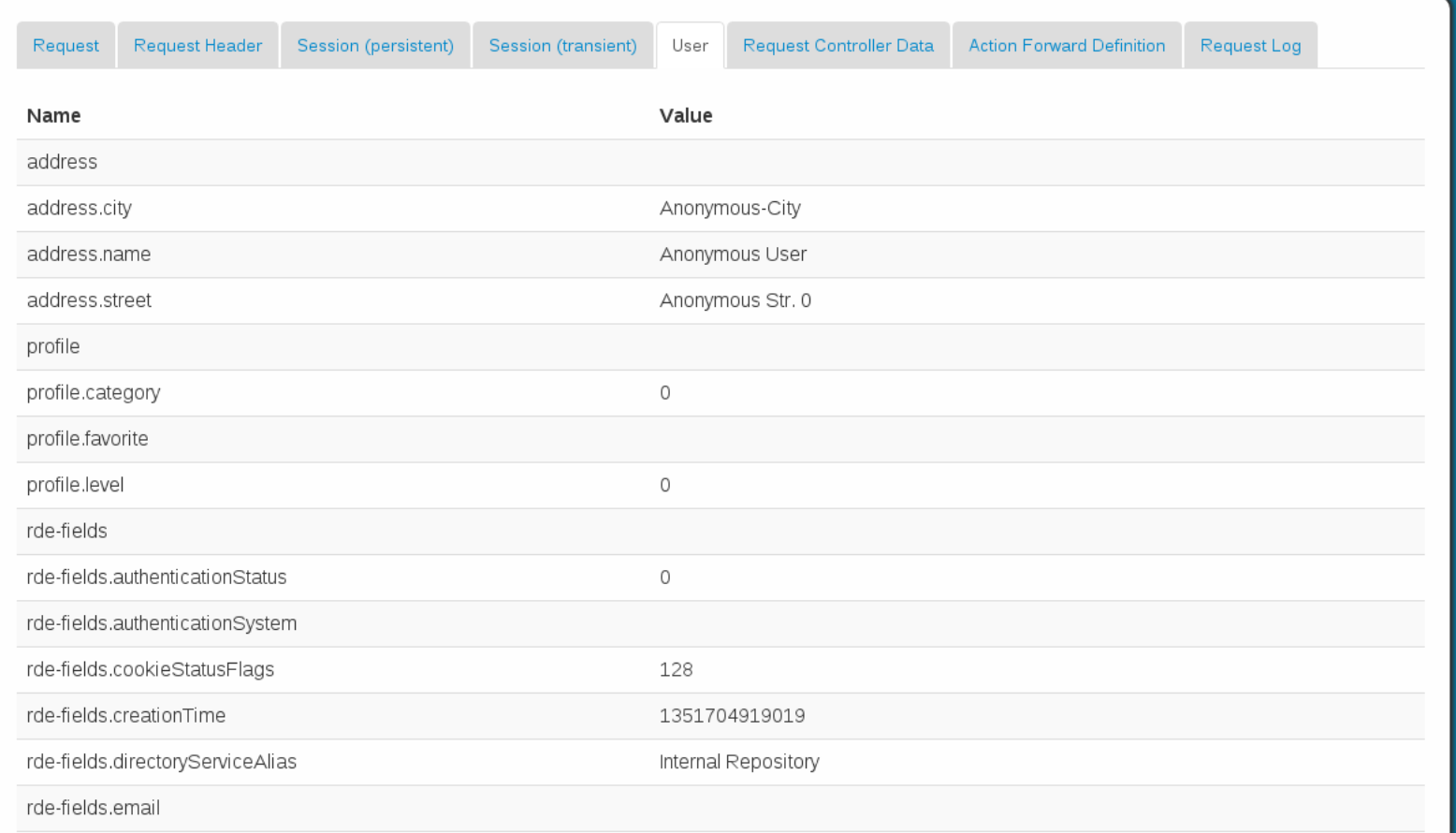

#### Schritt 9: User Attributes

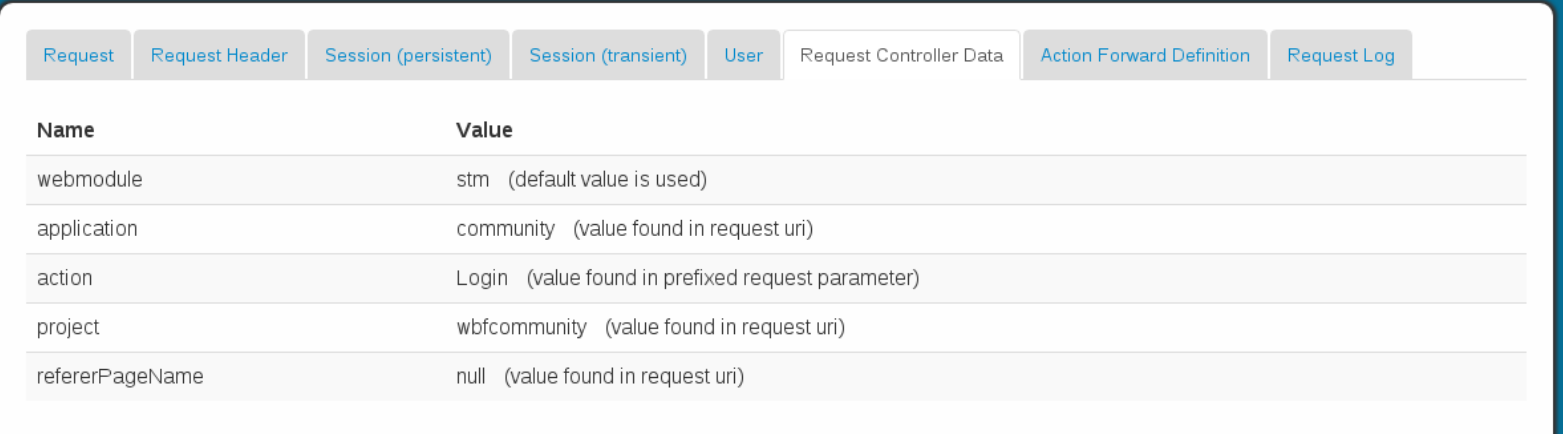

# Schritt 9: Request Ctrl. Data

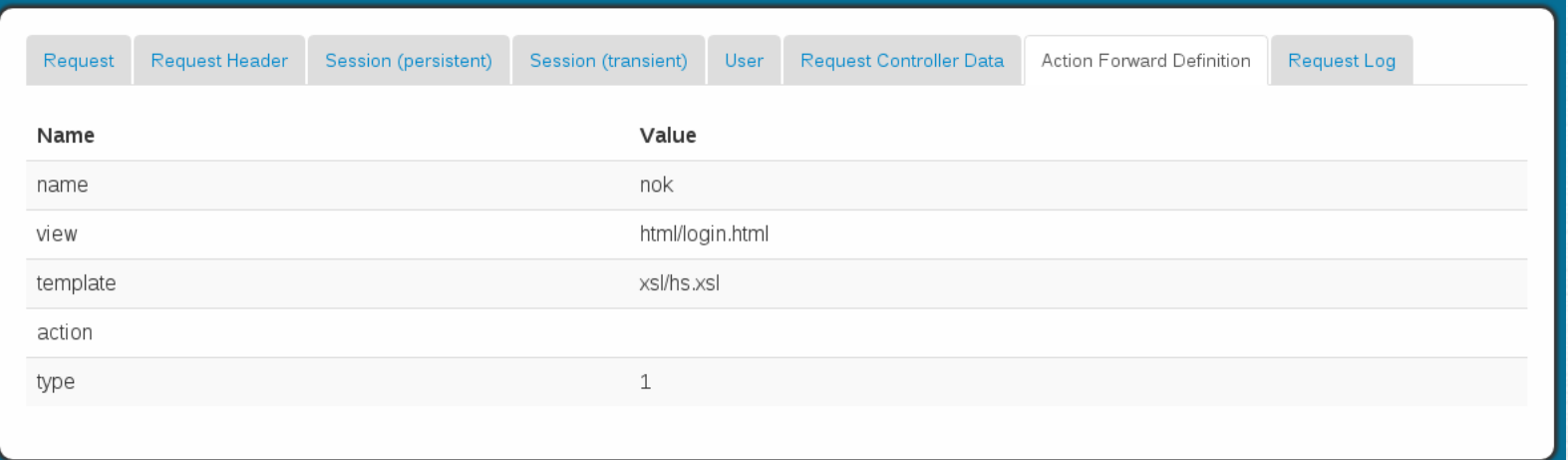

# Schritt 9: Action Forward Def.

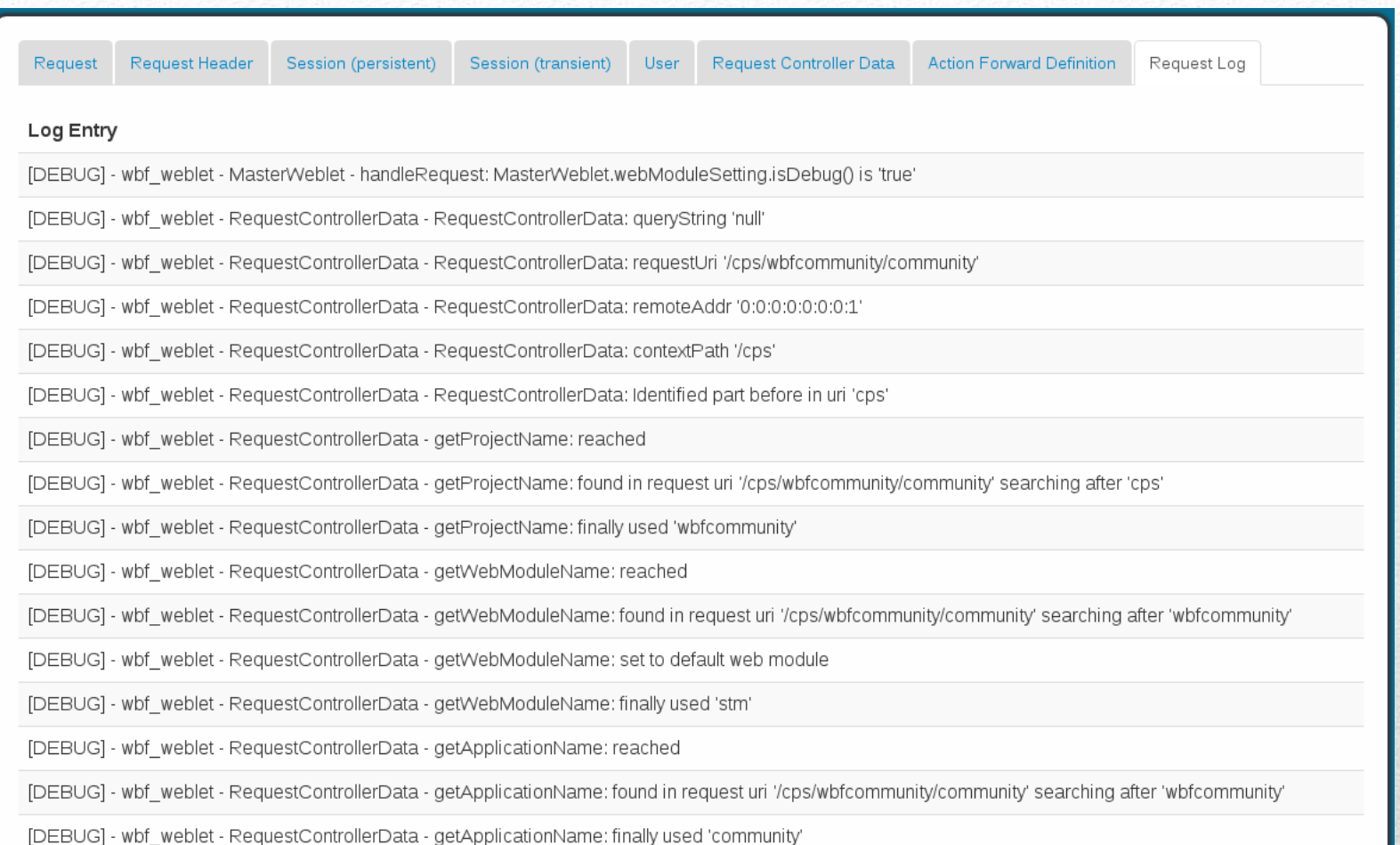

## Schritt 9: Request Log

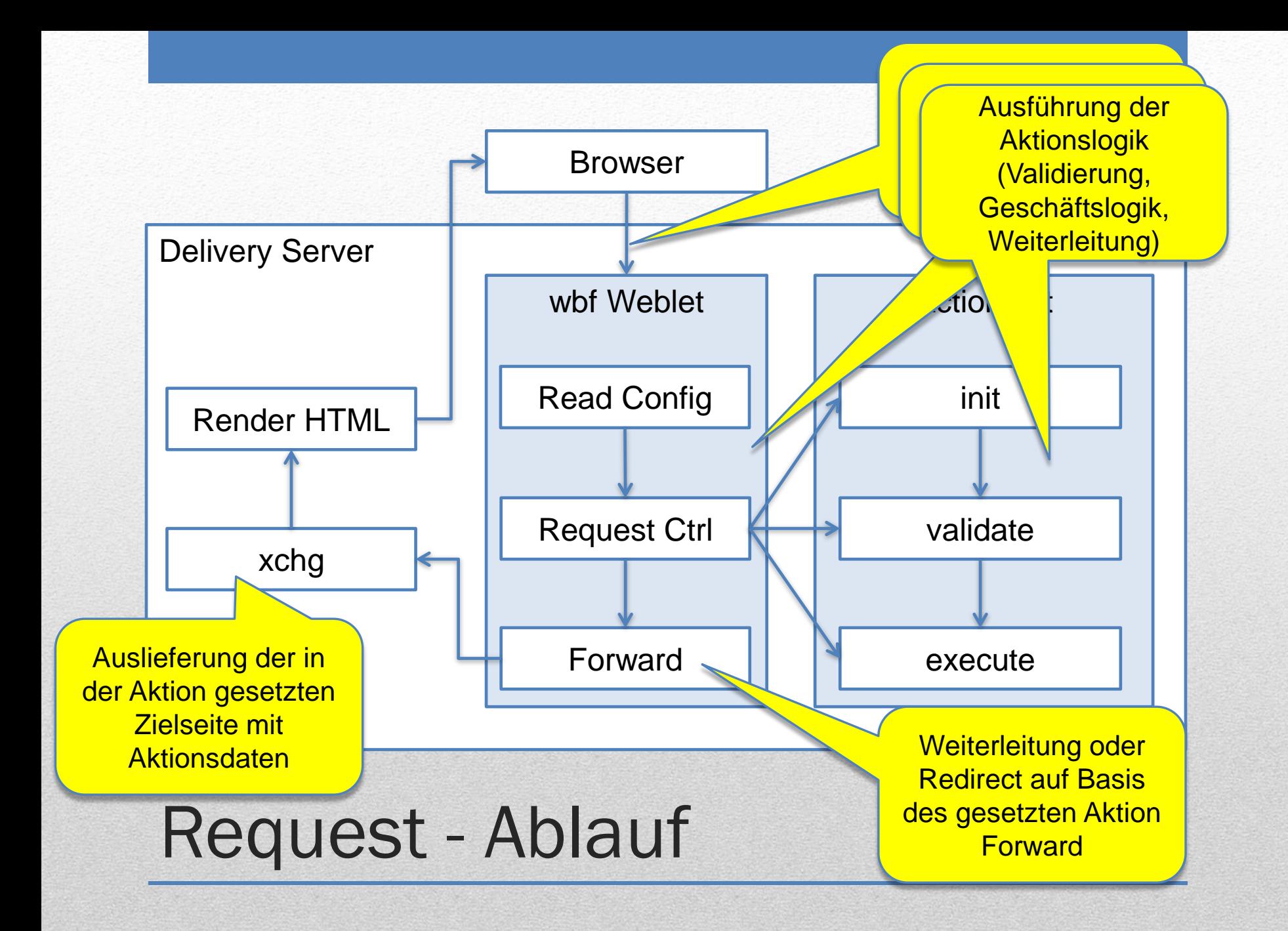

- Das WBF Framework ist nun Open Source
- GitHub (**https://github.com/bernfried/wbf-framework**)
- Installation und Erste Schritte dokumentiert
- Beispiel im Source enthalten
- Contributors können sich gerne melden
- Feedback erwünscht

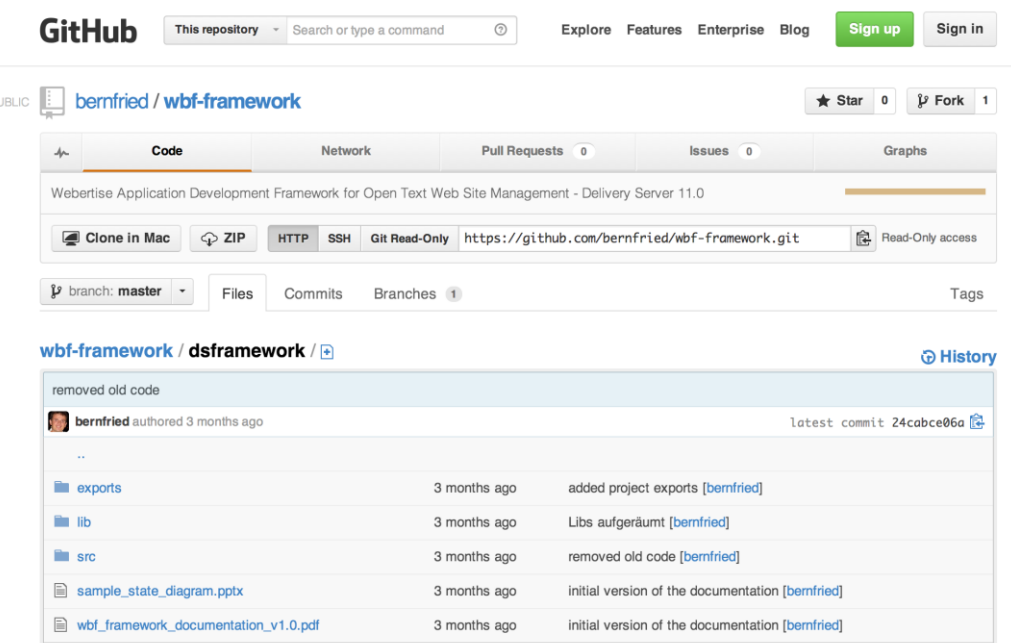

# Open Source auf GitHub

Fragen gerne an:

#### [bernfried.howe@webertise.de](mailto:bernfried.howe@webertise.de) www.webertise.de

#### Vielen Dank